# TEN STEPS TO COMPLETE YOUR SELF-ASSESSMENT TOOL (SAT)

# STEP 1

Go to the website [caslpo.com](http://www.caslpo.com/) and click on "Registrants" here you will see the Self-Assessment Tool option. It is not in the Registrant Portal.

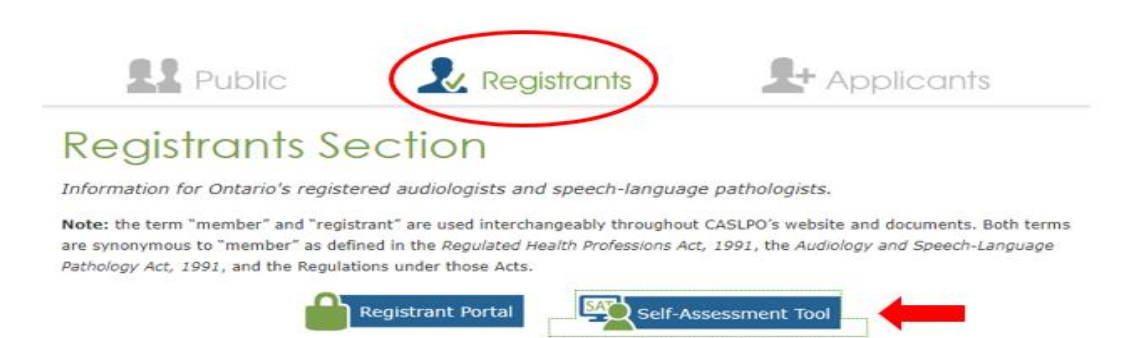

# STEP 2

**Sign in**. Your password is your last name, unless you changed your password earlier in the year. If so, put in your secure password.

**Can't remember your password?** Select Reset Password below the sign in box

## STEP 3

**Decide** which SAT to complete, the **[Clinical](http://www.caslpo.com/sites/default/uploads/files/INFO_EN_Professional_Practice_Standards.pdf)** or the **[Non-Clinical](http://www.caslpo.com/sites/default/uploads/files/INFO_EN_Non_Clinical_Professional_Practice_Standards.pdf)** SAT in French or English

## STEP 4

**Complete** the **Practice Description**.

#### STEP 5

**Evaluate** whether you meet all five **Professional Standards**. If an Indicator does not apply to you, then select **"Non Applicable".** This year you must also read the **Conflict of Interest Standards.**

#### STEP 6

**Develop three Learning Goals for 2020**. These are based on your Professional Standards and/or improvements in practice connected to your current role. You can develop more than three.

# STEP 7

Make sure you have **documented** your Continuous Learning Activity Credits (CLACs) from 2019, you need at least **15 CLACs** for 2019. If you joined CASLPO in 2019 you are not required to complete this step.

## STEP 8

**Evaluate your 2019 Learning Goals** by using the

Pull-down menus on your Goal Writing page.

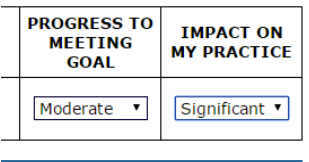

## STEP 9

**Submit** your 2020 Self-Assessment Tool to CASLPO by clicking

**Submit to CASLPO** 

If your SAT is incomplete, the program will not let you submit, but it will tell you which section needs work.

**Not sure if you have submitted?** Go to the SAT home page and look for a message in the top left corner.

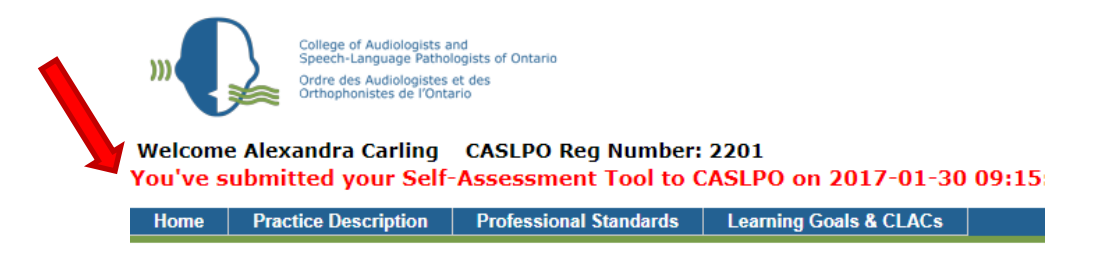

# STEP 10

- Read the **[SAT Guide](http://www.caslpo.com/sites/default/uploads/files/GU_EN_Complete_SAT_Guide.pdf)** for more information.
- Contact CASLPO if you require an **accommodation** for the **2020 SAT** due to a disability, medical conditions or unforeseen circumstance.
- What happens if I miss the SAT submission deadline? Click [here](http://www.caslpo.com/sites/default/uploads/files/POL_EN_Consequences_of%20_not_%20Meeting%20_SAT_Deadline.pdf) to find out.
- Contact the **Practice Advice Team** if you have a question.